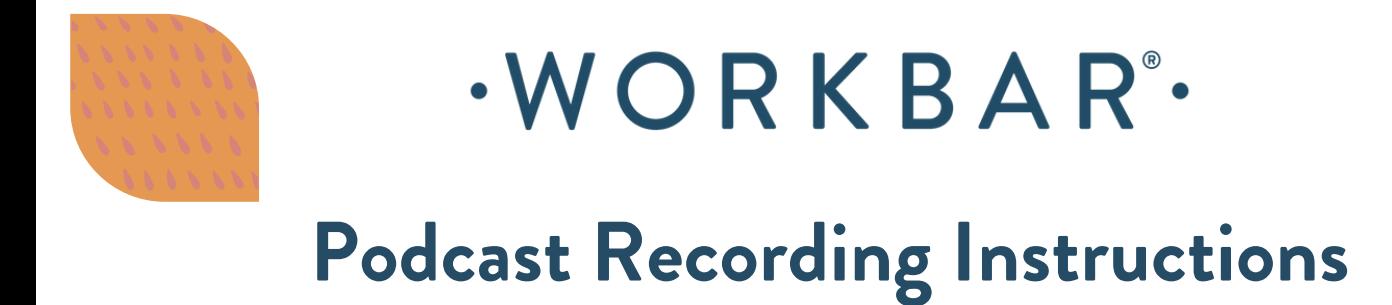

Before you start recording, please be sure to download your preferred Digital Audio Workstation (DAW). Rode recommends the following DAWs:

[Garage](https://apps.apple.com/us/app/garageband/id408709785) Band [Logic](https://www.apple.com/logic-pro/) Pro X [ProTools](https://www.avid.com/pro-tools) [Reaper](https://www.reaper.fm/)

Typically, the system is ready to record when you enter the room, but check the following to ensure a smooth recording process:

- XLR Cable (thick red cable) is connected to the audio input in the back of the RODECaster Pro II.
- Headphones are connected to the correct input Headphones 1 into Input 1 and Headphones 2 into Input 2

If your DAW is downloaded and the cables are plugged into the correct inputs, you're ready to rock!

The following instructions are for Garage Band specifically but can be followed for all DAWs.

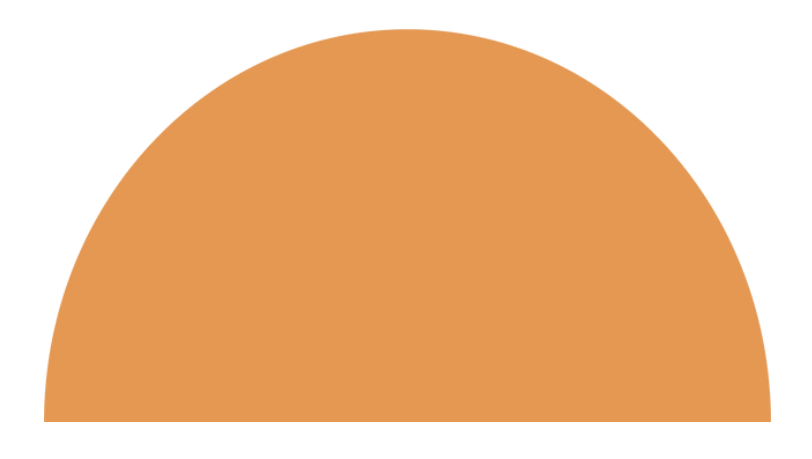

## **How to record using Garage Band**

- 1.Plug the USB-C from your computer into the back of the RODECaster Pro II into the USB 1 input.
- 2.Open Garage Band on your computer
- 3.Open Settings in Garage Band
- 4.Navigate to the Audio/MIDI Tab
- 5.Under Devices, select RodeCaster Pro II Main for both input and output
- 6.Close Settings
- 7.Under Track, select New Track
- Select "Record using a microphone or line input or drag and drop audio files 8. AND ensure that under Input, Input 1&2 is selected.
- Press the red record button, and start speaking into the microphone. When 9. you're done recording, click the red button again and press the pause button.

10.Repeat as necessary to create new recording files.

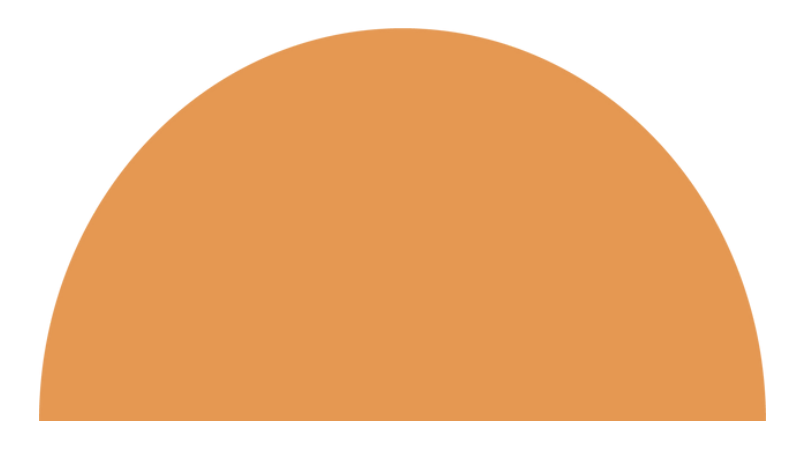